# **Optix sērijas LCD Monitors**

Optix MAG341CQ (3MA0)

# Satura rādītājs

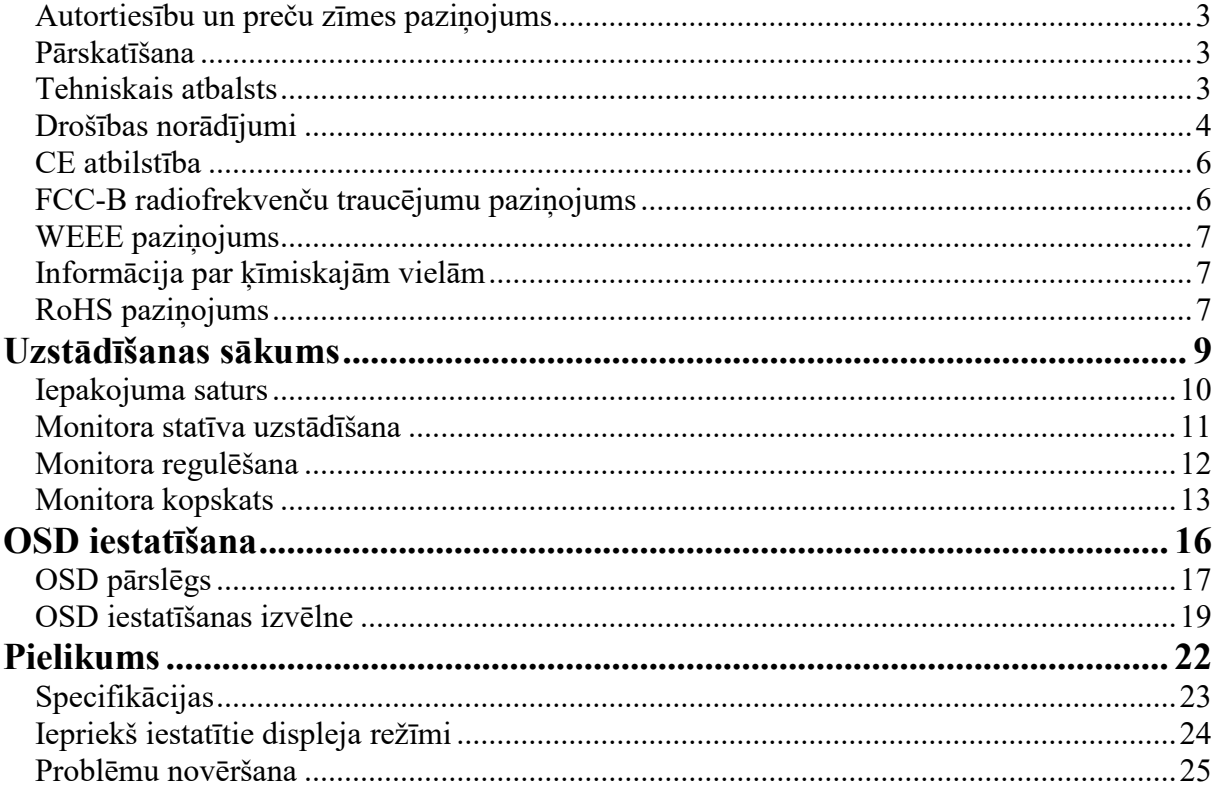

## <span id="page-2-0"></span>**Autortiesību un preču zīmes paziņojums**

Copyright © Micro-Star Int'l Co., Ltd. Visas tiesības aizsargātas. Izmantotais MSI logotips ir Micro-Star Int'l Co., Ltd. reģistrēta preču zīme. Visi pārējie minētie apzīmējumi un nosaukumi var būt to attiecīgo īpašnieku preču zīmes. Precizitātes vai pilnīguma garantija ne tieši, ne netieši netiek sniegta. MSI patur tiesības veikt izmaiņas šajā dokumentā bez iepriekšēja brīdinājuma.

## <span id="page-2-1"></span>**Pārskatīšana**

Pārskatīšana Datums<br>V1.0 2018/06 2018/06

### <span id="page-2-2"></span>**Tehniskais atbalsts**

Ja rodas problēma saistībā ar izstrādājumu un lietotāja rokasgrāmatā nav iespējams rast risinājumu, lūdzu, sazinieties ar pirkuma vietu vai vietējo izplatītāju. Vai arī turpmākiem norādījumiem, lūdzu, apmeklējiet https://www.msi.com/support/.

## <span id="page-3-0"></span>**Drošības norādījumi**

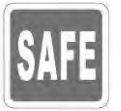

◙ Uzmanīgi un rūpīgi izlasiet drošības norādījumus.

◙ Jāņem vērā visi uz ierīces vai lietotāja rokasgrāmatā sniegtie piesardzības notekumi un brīdinājumi.

◙ Apkopi drīkst veikt tikai kvalificēti darbinieki.

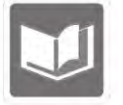

Saglabājiet lietotāja rokasgrāmatu turpmākai lietošanai.

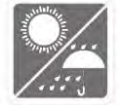

Lai novērstu aizdegšanos vai strāvas trieciena risku, nepieļaujiet ierīces saskari ar mitrumu un augstām temperatūrām.

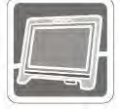

Pirms uzstādīšanas novietojiet ierīci uz stabilas virsmas.

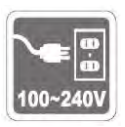

◙ Pirms ierīces pievienošanas strāvas kontaktligzdai, pārliecinieties, ka strāvas spriegums ir tās drošības diapazonā un ir pareizi pielāgots  $100 \sim 240V$ lielumam. Neatvienojiet zemējuma drošības tapu no kontaktdakšas. Ierīcei jābūt savienotai ar iezemētu kontaktligzdu.

◙ Ja ierīce noteiktu laiku netiks lietota, vienmēr atvienojiet strāvas vadu vai izslēdziet sienas kontaktligzdu, lai nebūtu enerģijas patēriņa.

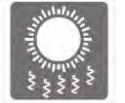

Ierīces ventilators tiek izmantots gaisa konvekcijai un ierīces pārkaršanas novēršanai. Neaizsedziet ventilatoru.

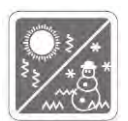

Neatstājiet ierīci nepiemērotā vidē ar uzglabāšanas temperatūru virs 60OC vai zemāku par -20OC, kas var sabojāt ierīci. **PIEZĪME:** Maksimālā darba temperatūra ir aptuveni 40OC.

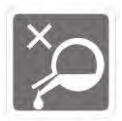

Tīrot ierīci, noteikti atvienojiet strāvas kontaktdakšu. Ierīces tīrīšanai izmantojiet mīkstu drānu, nevis rūpniecisku ķīmisku vielu. Nekad nelejiet šķidrumu atverē; tas var sabojāt ierīci vai izraisīt elektriskās strāvas triecienu.

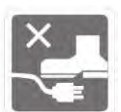

Novietojiet strāvas vadu tā, lai cilvēki tam neuzkāptu. Neko nenovietojiet uz strāvas vada.

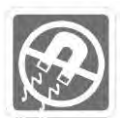

Vienmēr turiet spēcīgus magnētiskos vai elektriskos objektus prom no ierīces.

Ja rodas kāda no šīm situācijām, veiciet ierīces pārbaudi pie apkopes personāla: ◙ Strāvas vads vai spraudnis ir bojāts.

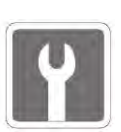

- ◙ Ierīcē ir iekļuvis šķidrums. ◙ Ierīce ir bijusi pakļauta mitruma iedarbībai.
- ◙ Ierīce nedarbojas labi vai nevarat panākt, ka tā darojas saskaņā ar lietotāja rokasgrāmatu.
- ◙ Ierīce ir nokritusi un ir bojāta.
- ◙ Ierīcei ir acīmredzamas bojājumu pazīmes.

Zaļā izstrādājuma īpašības

- ◙ Samazināts enerģijas patēriņš lietošanas laikā un gaidīšanas režīmā
- ◙ Ierobežota videi un veselībai kaitīgu vielu izmantošana
- ◙ Viegli demontējams un pārstrādājams
- ◙ Samazināta dabas resursu izmantošana, veicinot pārstrādi
- ◙ Paplašināts izstrādājuma kalpošanas laiks, veicot vienkāršus uzlabojumus.

◙ Samazināts cieto atkritumu daudzums, izmantojot atpakaļpieņemšanas politiku.

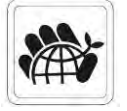

Vides politika

◙ Izstrādājums ir projektēts tā, lai detaļas varētu pienācīgi atkārtoti izmantot un pārstrādāt, un lietošanas beigās tās nevajadzētu izmest.

◙ Lietotājiem jāsazinās ar vietējo autorizēto savākšanas punktu nolietotu izstrādājumu pārstrādei un iznīcināšanai.

◙ Apmeklējiet MSI tīmekļa vietni un atrodiet tuvāko izplatītāju, lai saņemtu sīkāku pārstrādes informāciju.

◙ Lietotāji var sazināties ar mums arī vietnē gpcontdev@msi.com, lai iegūtu informāciju par pareizu MSI izstrādājumu iznīcināšanu, atpakaļpieņemšanu, pārstrādi un demontāžu.

Brīdinājums! Ekrāna pārmērīga izmantošana var ietekmēt redzi. Ieteikumi:

- 1. Ik pēc 30 minūtēm ekrāna laika ņemiet 10 minūšu pārtraukumu.
- 2. 2. Bērni līdz 2 gadu vecumam nedrīkst izmantot ekrāna laiku. Bērniem vecumā no 2 gadiem un vairāk ekrāna laiks ir jāierobežo līdz mazāk nekā vienai stundai dienā.

## <span id="page-5-0"></span>**CE atbilstība**

Šī ierīce atbilst prasībām, kas noteiktas Padomes Direktīvā par dalībvalstu tiesību aktu tuvināšanu attiecībā uz elektromagnētisko savietojamību (2014/30/ES), Zemsprieguma direktīvā (2014/35/ES), ErP direktīvā (2009/125/EK) un RoHS direktīvā (2011/65/ES).

 $(6)$ 

Šis izstrādājums ir pārbaudīts, un ir konstatēts, ka tas atbilst informācijas tehnoloģiju iekārtu saskaņotajiem standartiem, kas publicēti saskaņā ar direktīvām Eiropas Savienības Oficiālā Vēstnesī.

## <span id="page-5-1"></span>**FCC-B radiofrekvenču traucējumu paziņojums**

Šī iekārta ir pārbaudīta un atzīta par atbilstošu B klases digitālo ierīču ierobežojumiem saskanā ar FCC noteikumu 15. daļu. Šie ierobežojumi ir paredzēti, lai nodrošinātu pietiekamu aizsardzību pret kaitīgiem traucējumiem dzīvojamo telpu instalācijās. Šī iekārta ģenerē, izmanto un var izstarot radiofrekvenču enerģiju, un, ja tā nav uzstādīta un izmantota saskaņā ar lietošanas instrukciju, tā var izraisīt kaitīgus radiosakaru traucējumus. Tomēr nav garantijas, ka konkrētā instalācijā neradīsies traucējumi. Ja šī iekārta rada kaitīgus traucējumus radio vai televīzijas uztveršanai, ko var noteikt, izslēdzot un ieslēdzot iekārtu, lietotājs tiek mudināts mēģināt novērst traucējumus ar vienu vai vairākiem turpmāk uzskaitītajiem pasākumiem:

- Pārorientējiet vai pārvietojiet uztveres antenu.
- Palieliniet attālumu starp iekārtu un uztvērēju.
- Pievienojiet iekārtu kontaktligzdai, kas nav tā pati, kurai ir pievienots uztvērējs.
- Sazinieties ar izplatītāju vai pieredzējušu radio/televīzijas tehniķi, lai saņemtu palīdzību.

#### **1. paziņojums**

Izmaiņas vai modifikācijas, kuras nav skaidri apstiprinājusi par atbilstību atbildīgā puse, varētu anulēt lietotāja pilnvaras izmantot iekārtu.

#### **2. paziņojums**

Lai ievērotu emisiju ierobežojumus, jāizmanto ekranēti interfeisa kabeļi un maiņstrāvas strāvas vads.

Šī ierīce atbilst FCC noteikumu 15. daļai. Uz tās darbību attiecas šādi divi nosacījumi:

1. ierīce nedrīkst izraisīt kaitīgus traucējumus, un

2. ierīcei ir jāpieņem visi saņemtie traucējumi, tostarp traucējumi, kas var izraisīt nevēlamu darbību.

## <span id="page-6-0"></span>**WEEE paziņojums**

Saskaņā ar Eiropas Savienības (ES) direktīvu par elektrisko un elektronisko iekārtu atkritumiem, Direktīva 2012/19/ES, kas stājās spēkā 2005. gada 13. augustā, "elektrisko un elektronisko iekārtu" izstrādājumus vairs nevar izmest kā sadzīves atkritumus, un segto elektronisko iekārtu ražotājiem būs pienākums pieņem atpakaļ šādus izstrādājumus pēc to lietderīgās lietošanas laika beigām.

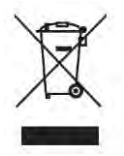

## <span id="page-6-1"></span>**Informācija par ķīmiskajām vielām**

Saskaņā ar ķīmisko vielu noteikumiem, piemēram, ES REACH regulu (Eiropas Parlamenta un Padomes Regula Nr. 1907/2006), MSI sniedz informāciju par ķīmiskām vielām izstrādājumos vietnē: https://www.msi.com/html/popup/csr/evmtprtt\_pcm.html.

## <span id="page-6-2"></span>**RoHS paziņojums**

## **Japānas JIS C 0950 Materiālu deklarācija**

Japānas normatīvā prasība, kas noteikta specifikācijā JIS C 0950,paredz, ka ražotāji sniedz materiālu deklarācijas par noteiktām elektronisko izstrādājumu kategorijām kas piedāvātas pārdošanai pēc 2006. gada 1. jūlija. https://www.msi.com/html/popup/csr/cemm\_jp.html https://tw.msi.com/html/popup/csr\_tw/cemm\_jp.html.

## **Indijas RoHS**

Šis izstrādājums atbilst "Indijas E-atkritumu (apsaimniekošana un apstrāde) likumam 2016", kas aizliedz svina, dzīvsudraba, sešvērtīgā hroma, polibromētu bifenilu vai polibromētu difenilēteru izmantošanu koncentrācijā, kas pārsniedz 0,1%, un 0,01 svara % kadmijam, ar izņēmumiem, kas noteikti likuma 2. grafikā.

## **Turcijas EEI noteikumi**

Atbilst Turcijas Republikas EEI noteikumiem.

## **Ukrainas Bīstamo vielu ierobežošana**

Iekārta atbilst Tehnisko noteikumu prasībām, kas apstiprināti ar Ukrainas Ministru kabineta 2008. gada 3. decembra lēmumu Nr. 1057 attiecībā uz dažu bīstamu vielu izmantošanas ierobežojumiem elektriskās un elektroniskās iekārtās.

## **Vjetnamas RoHS**

No 2012. gada 1. decembra visi MSI ražotie izstrādājumi atbilst apkārtrakstam 30/2011/TT-BCT, uz laiku regulējot atļautos ierobežojumus vairākām bīstamām vielām elektroniskajos un elektriskajos izstrādājumos.

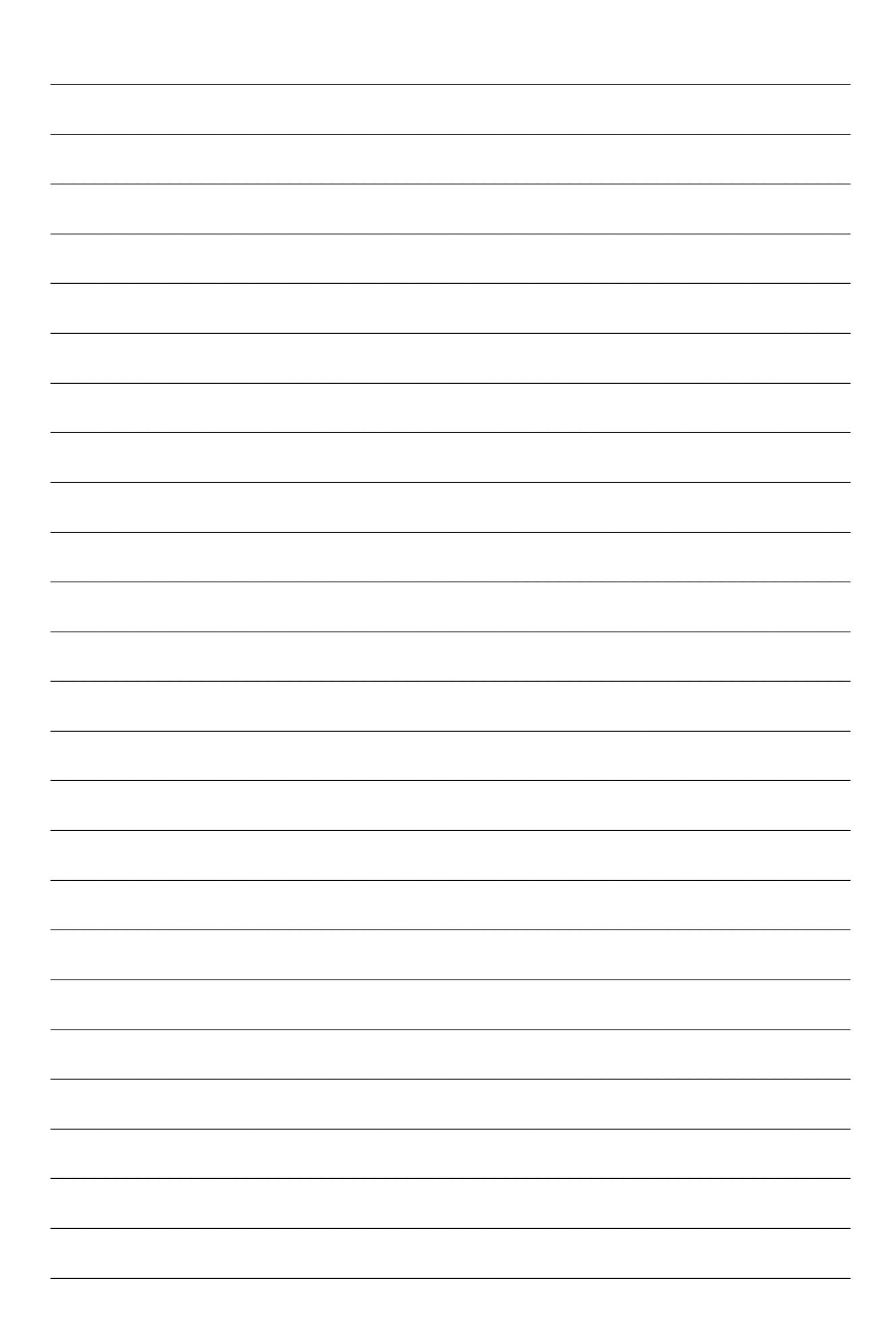

# *1*

# <span id="page-8-0"></span>**Uzstādīšanas sākums**

Šajā nodaļā ir sniegta informācija par aparatūras uzstādīšanas procedūrām. Esiet uzmanīgi, savienojot un turot ierīces, un lietojiet iezemētu plaukstas siksnu, lai izvairītos no statiskās elektrības.

## **SVARĪGI**

- Ilustrācijas ir tikai atsauces. Jūsu monitora izskats var atšķirties.
- Nenovietojiet asus priekšmetus uz monitora.

## <span id="page-9-0"></span>**Iepakojuma saturs**

- 1. Monitors
- 2. Statīvs
- 3. Statīva pamatne ar skrūvi
- 4. Strāvas vads
- 5. HDMI kabelis
- 6. Displeja porta kabelis
- 7. Īsa lietošanas pamācība
- 8. Garantijas karte

\* Ja kāds no priekšmetiem ir bojāts vai iztūkst, sazinieties ar pirkuma vietu vai vietējo izplatītāju.

\* Iepakojuma saturs dažādās valstīs var atšķirties.

## <span id="page-10-0"></span>**Monitora statīva uzstādīšana**

- 1. Uzstādiet statīvu monitoram un pievelciet pamatni ar skrūvēm.
- 2. Uzlieciet aizsargvāku.
- 3. Pievienojiet pamatni statīvam un pievelciet pamatnes skrūvi, lai nostiprinātu pamatni.

## **SVARĪGI**

Novietojiet monitoru uz mīkstas, aizsargātas virsmas, lai nesaskrāpētu displeja paneli.

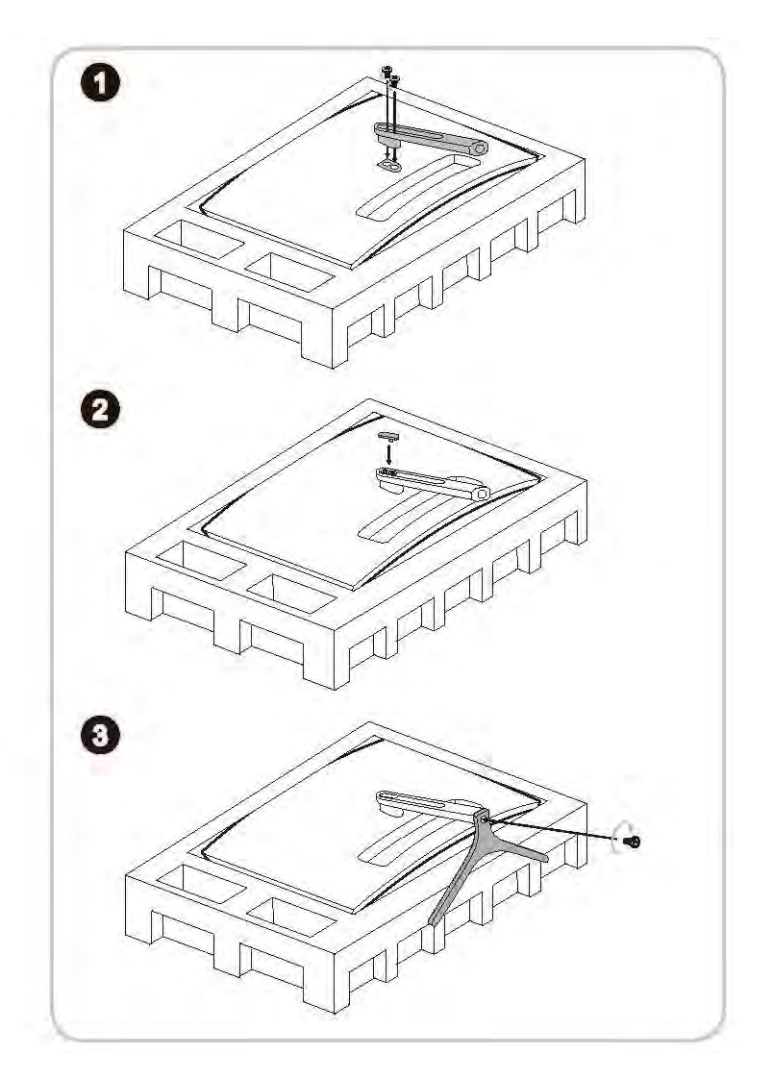

## <span id="page-11-0"></span>**Monitora regulēšana**

Šis monitors ir veidots tā, lai maksimāli nodrošinātu jūsu skatīšanās komfortu ar monitora regulēšanas iespējām, to noliecot/atliecot un virzot augšup/lejup.

## **SVARĪGI**

Regulējot monitoru, nepieskarieties displeja panelim.

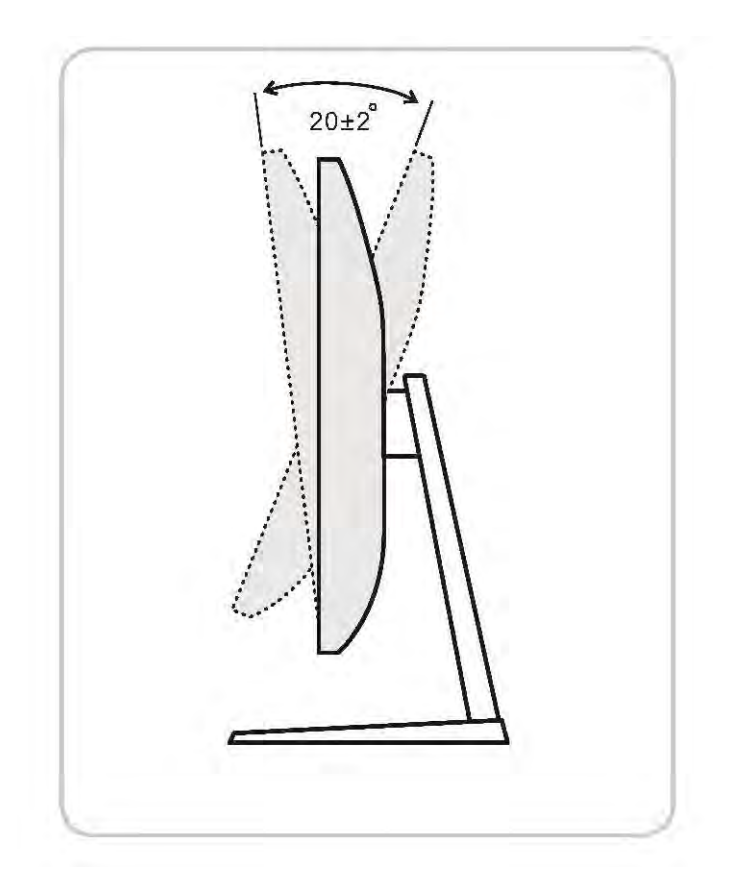

# <span id="page-12-0"></span>**Monitora kopskats**

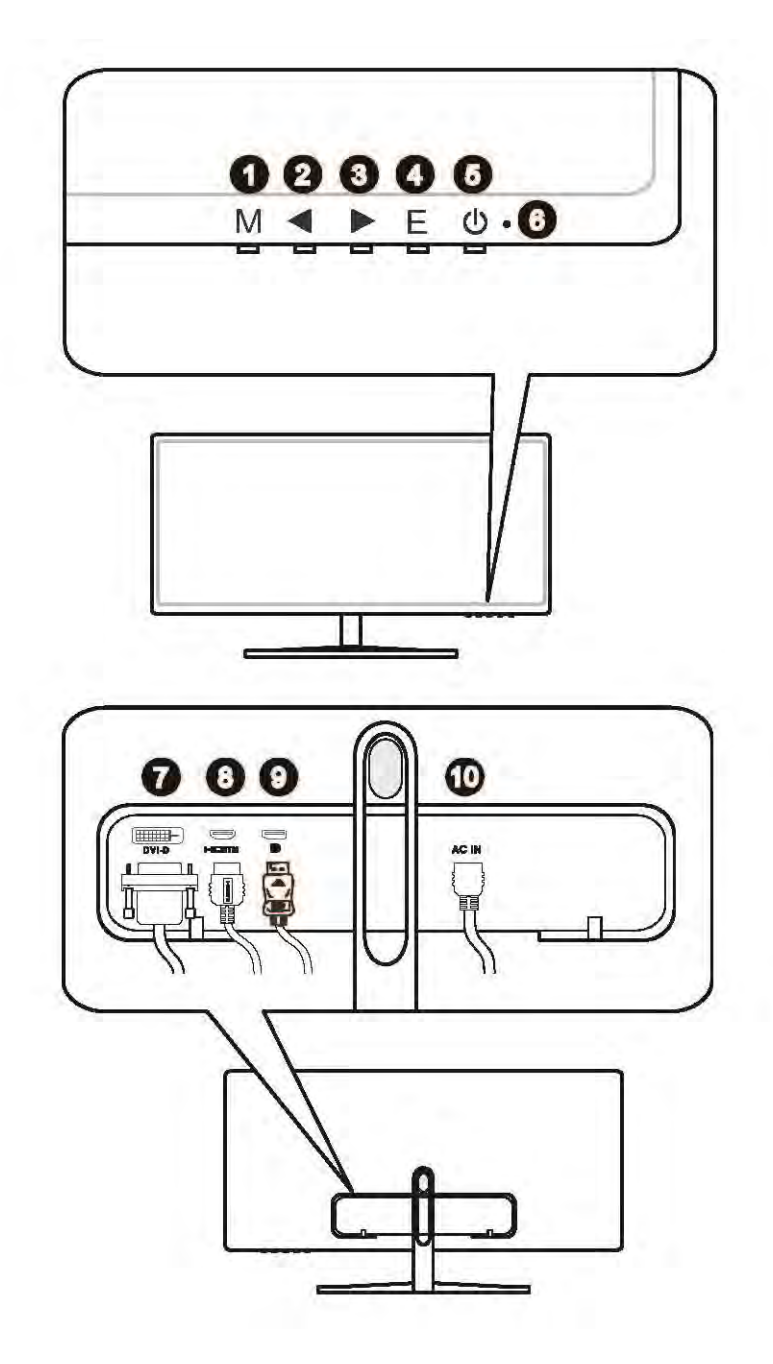

- 1. Izvēlnes taustiņš
- 2. Atlases taustiņš
- 3. Atlases taustiņš
- 4. Ievadīšanas taustiņš
- 5. Ieslēgšanas poga
- 6. LED indikators: Zils: Ieslēgts Mirgojošs zils: Gaidīšanas režīms
- 7. DVI ports
- 8. HDMI ports
- 9. Displeja ports
- 10. Strāvas kontaktligzda

## **Monitora savienošana ar datoru**

- 1. Izslēdziet datoru.
- 2. Pievienojiet HDMI/displeja porta kabeli no monitora datoram.
- 3. Pievienojiet strāvas vadu monitora strāvas kontaktligzdai. (A attēls).
- 4. Iespraudiet strāvas vadu elektrotīkla kontaktligzdā. (B attēls).
- 5. Ieslēdziet monitoru. (C attēls).
- 6. Atlasiet ievades avotu OSD izvēlnē un ieslēdziet datoru.

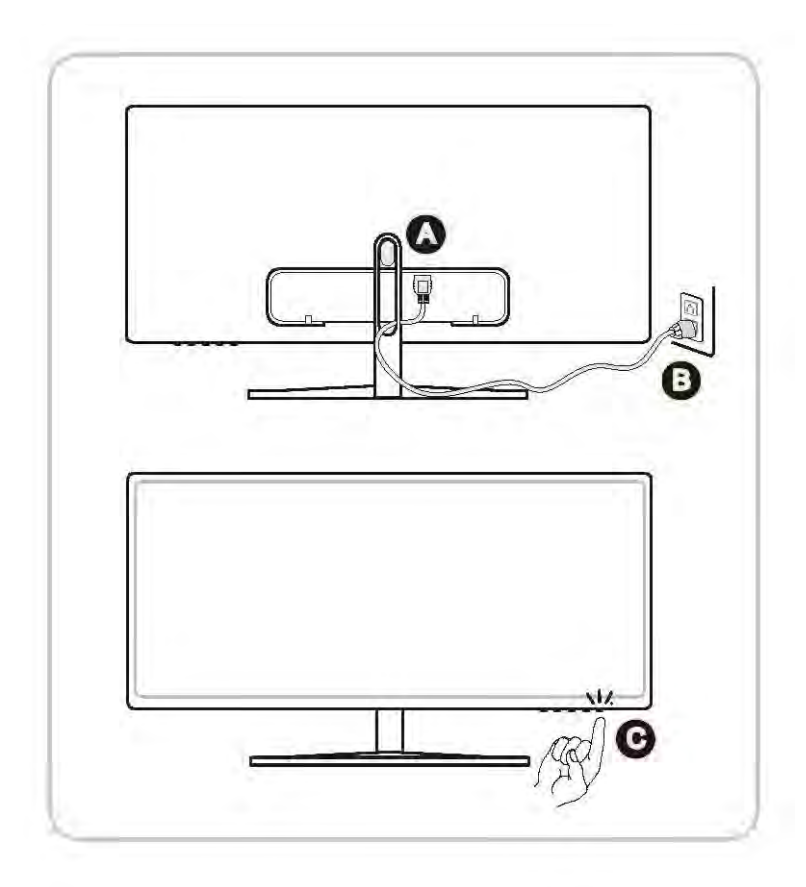

# *2*

# <span id="page-15-0"></span>**OSD iestatīšana**

Šajā nodaļā sniegta būtiska informācija par OSD iestatīšanu.

## **SVARĪGI**

Visa informācija var tikt mainīta bez iepriekšēja brīdinājuma.

## <span id="page-16-0"></span>**OSD pārslēgs**

Monitoram ir OSD taustiņu komplekts, kas palīdz pārvietoties ekrānā redzamajā displeja (OSD) izvēlnē.

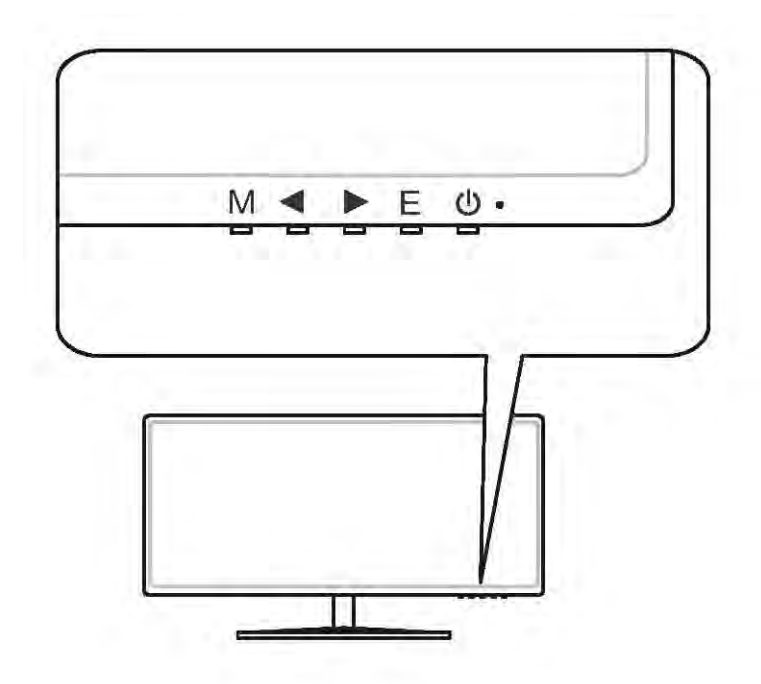

Neatverot OSD izvēlni, jūs varat izmantot šos OSD taustiņus kā karstos taustiņus ātrai iestatīšanai.

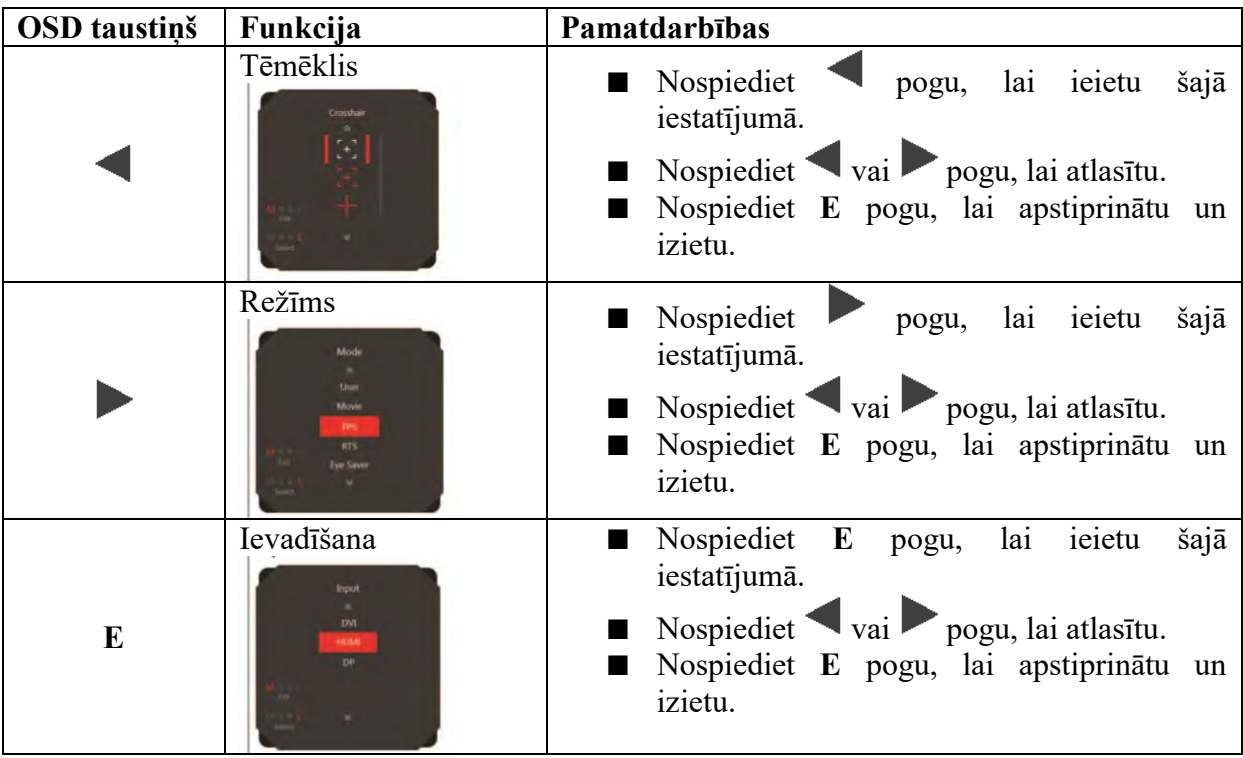

## <span id="page-18-0"></span>**OSD iestatīšanas izvēlne**

Nospiediet M pogu, lai atvērtu ekrānā redzamo displeja (OSD) galveno izvēlni. OSD ekrānā, ar pogām noregulējiet vēlamo funkciju atbilstoši jūsu personiskajām vēlmēm.

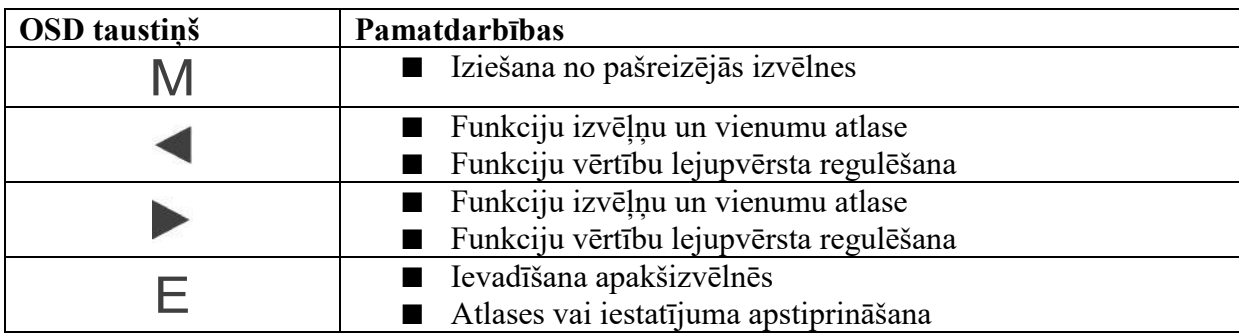

OSD taustiņu darbības ir šādas:

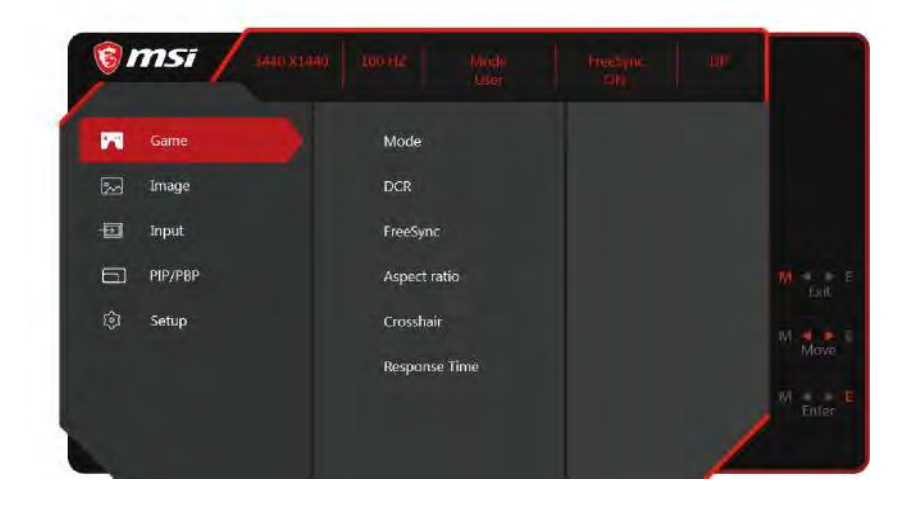

## $\triangleright$  Spēles

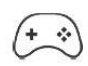

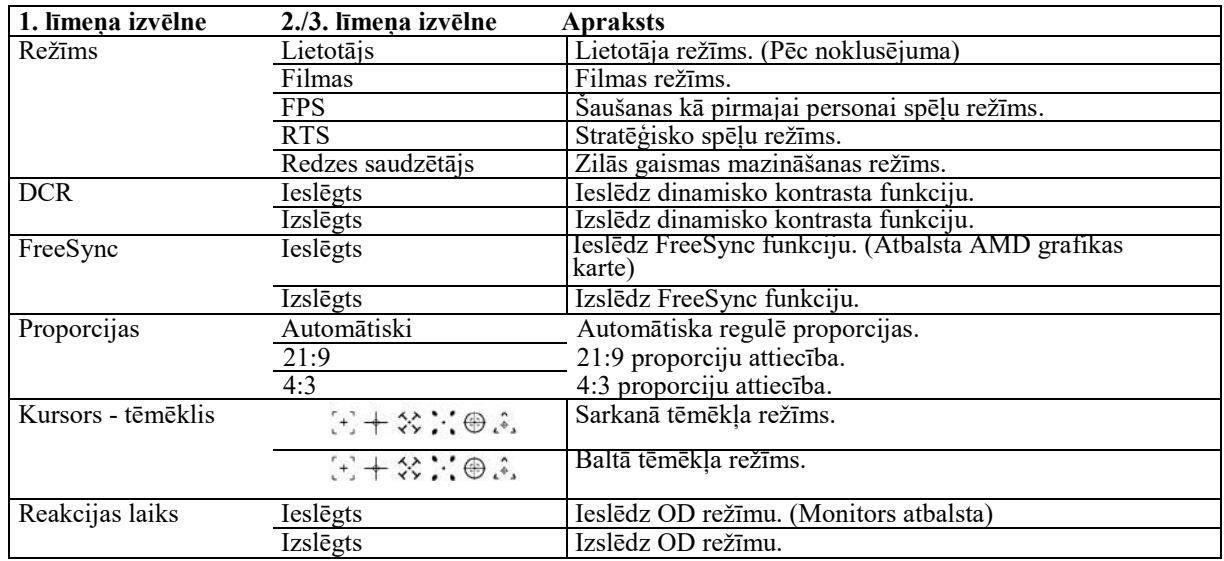

# $\triangleright$  Attēls  $\boxed{\overset{\circ}{\infty}}$

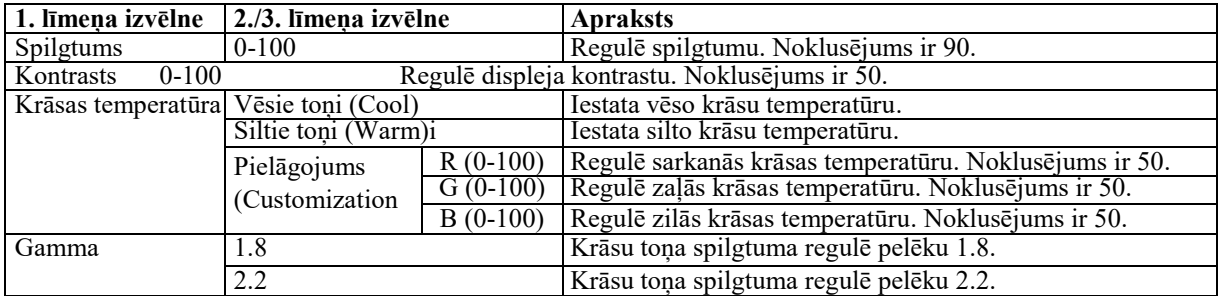

#### > Ievade  $\bigoplus$

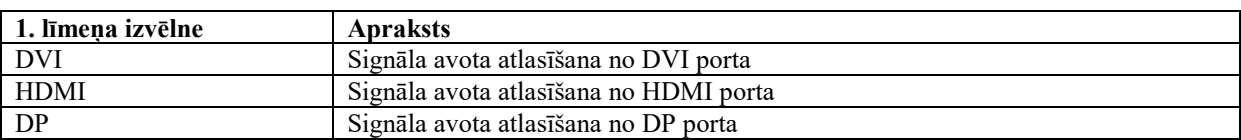

## > PIB/ PBP

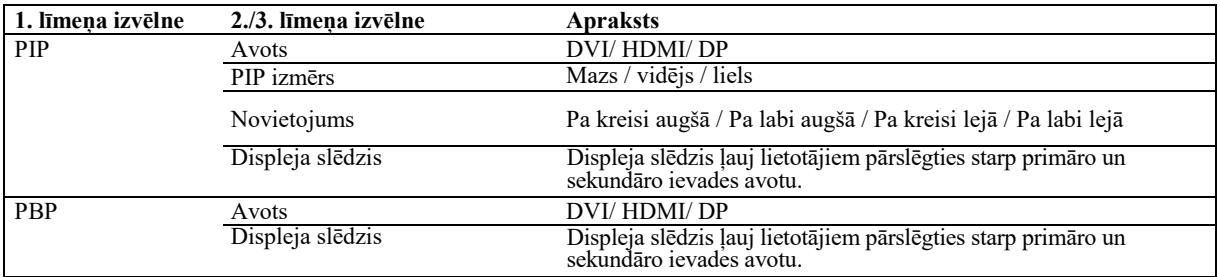

## $\blacktriangleright$  Iestatījumi

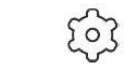

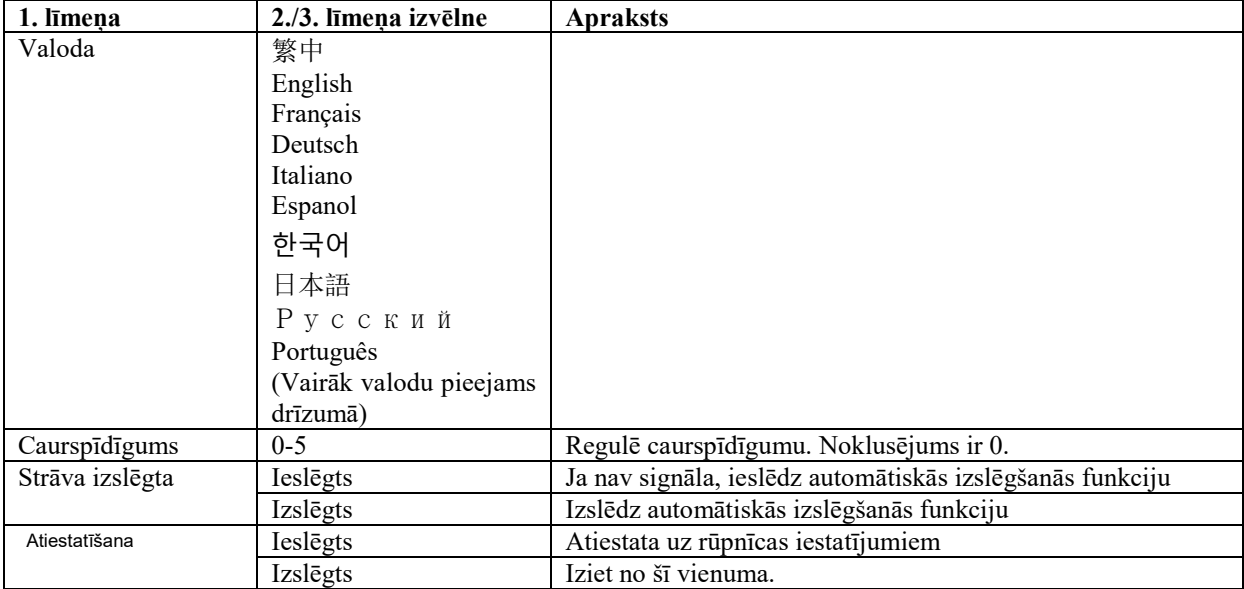

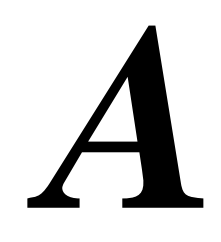

# <span id="page-21-0"></span>**Pielikums**

## **SVARĪGI**

Visa informācija var tikt mainīta bez iepriekšēja brīdinājuma.

# <span id="page-22-0"></span>**Specifikācijas**

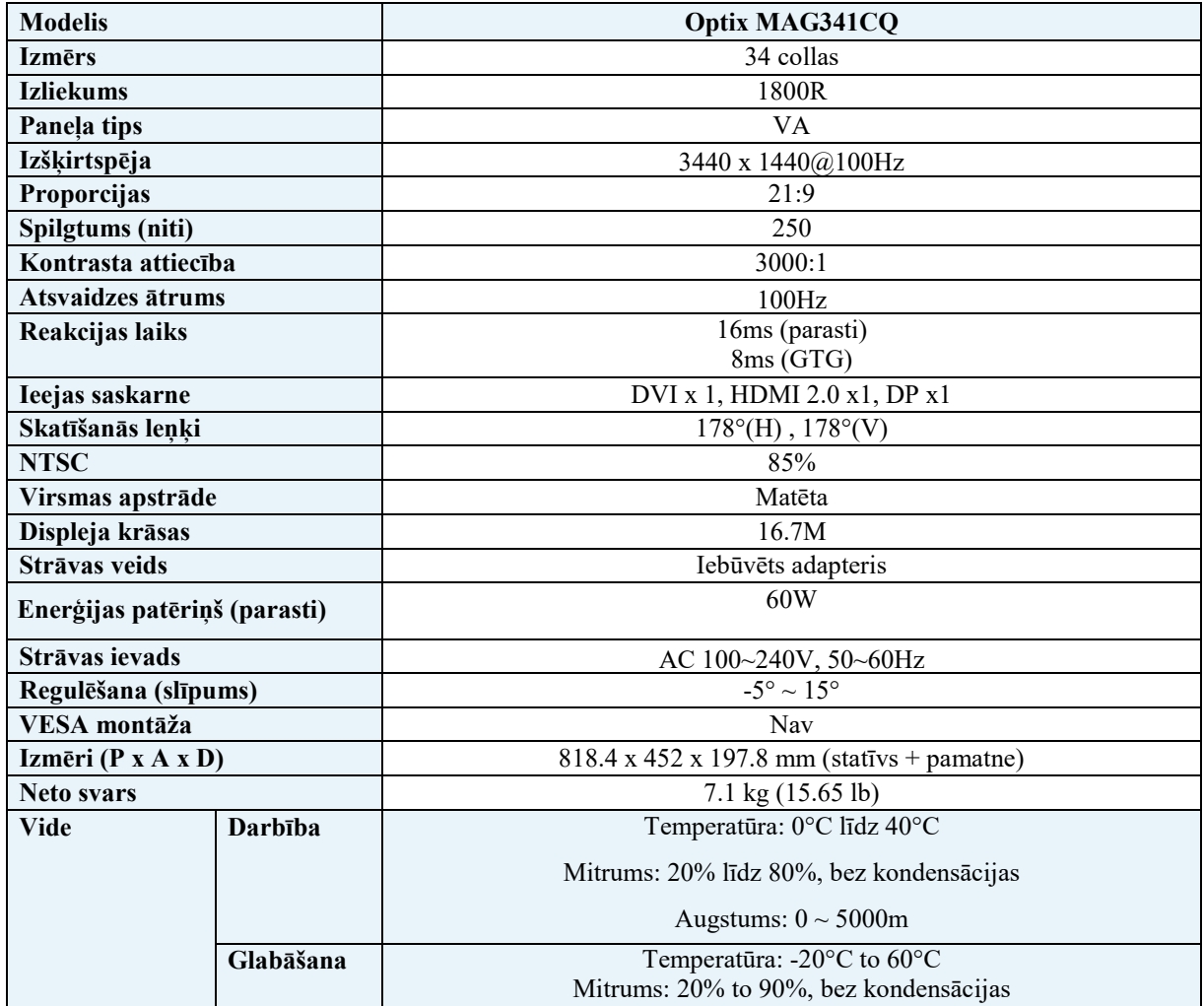

## <span id="page-23-0"></span>**Iepriekš iestatītie displeja režīmi**

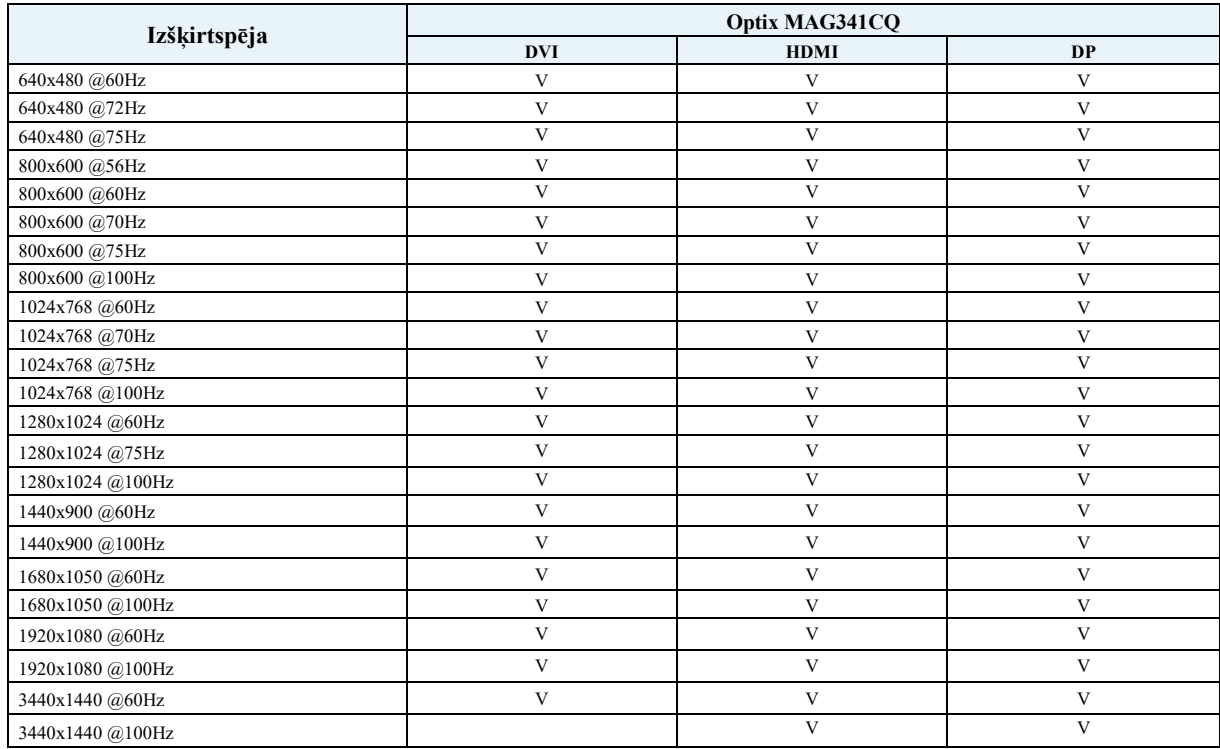

## <span id="page-24-0"></span>**Problēmu novēršana**

### **Strāvas indikators ir neiedegas.**

- Vēlreiz nospiediet monitora barošanas pogu.
- Pārbaudiet, vai monitora barošanas kabelis ir pareizi pievienots.

#### **Nav attēla.**

- Pārbaudiet, vai datora grafikas karte ir pareizi instalēta.
- Pārbaudiet, vai dators un monitors ir pieslēgti pie elektrotīkla un ir ieslēgti.
- Pārbaudiet, vai monitora signāla kabelis ir pareizi pievienots.
- Dators var būt gaidīšanas režīmā. Nospiediet jebkuru taustiņu, lai aktivizētu monitoru.

#### **Ekrāna attēls nav atbilstoša izmēra vai centrēts.**

Lai iestatītu datoru iestatījumam, kas piemērots monitora rādīšanai, skatiet iepriekš iestatītos displeja režīmus.

### **Nav Plug & Play.**

- Pārbaudiet, vai monitora strāvas kabelis ir pareizi pievienots.
- Pārbaudiet, vai monitora signāla kabelis ir pareizi pievienots.
- Pārbaudiet, vai dators un grafikas karte ir saderīgi ar Plug & Play.

#### **Ikonas, fonts vai ekrāns ir neskaidri, izplūduši vai ir krāsu problēmas.**

- Izvairieties lietot video pagarinājuma kabeļus.
- Pielāgojiet spilgtumu un kontrastu.
- Noregulējiet RGB krāsu vai pielāgojiet krāsu temperatūru.
- Pārbaudiet, vai monitora signāla kabelis ir pareizi pievienots.
- Pārbaudiet, vai signāla kabeļa savienotājā nav saliektu tapu.

#### **Monitors sāk mirgot vai rāda viļņus.**

- Mainiet atsvaidzes ātrumu, lai tā atbilstu jūsu monitora iespējām.
- Atjauniniet grafikas kartes draiverus.
- Turiet monitoru tālu no elektriskām ierīcēm, kas var izraisīt elektromagnētiskus traucējumus (EMI).